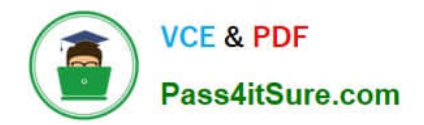

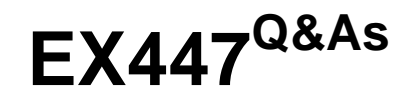

Red Hat Certified Specialist in Advanced Automation: Ansible Best **Practices** 

# **Pass RedHat EX447 Exam with 100% Guarantee**

Free Download Real Questions & Answers **PDF** and **VCE** file from:

**https://www.pass4itsure.com/ex447.html**

# 100% Passing Guarantee 100% Money Back Assurance

Following Questions and Answers are all new published by RedHat Official Exam Center

**Colonization** Download After Purchase

- **@ 100% Money Back Guarantee**
- **63 365 Days Free Update**
- 800,000+ Satisfied Customers

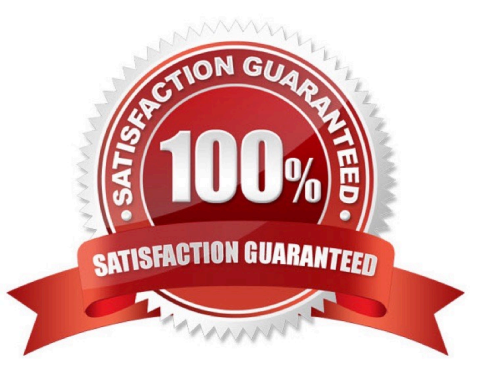

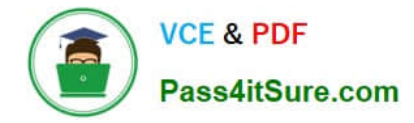

### **QUESTION 1**

CORRECT TEXT

Create a playbookthatchanges the default target onallnodes tomulti-usertarqet. Do this in playbook file called target.yml in /home/sandy/ansible

A. See the for complete Solution below.

Correct Answer: A

name: change default target

hosts: all

tasks:

-

name: change target

file:

-

src:/usr/lib/systemd/system/multi-user.target dest: /etc/systemd/system/default.target state:

link

# **QUESTION 2**

```
CORRECT TEXT
```
Using the Simulation Program,perform the following tasks:

1.

Use an ansible ad-hoc command, check the connectivity of your servers.

2.

Use an ad-hoc ansible command, find the free space of your servers.

3.

Use an ad-hoc ansible command, find out the memory usage of your servers.

4.

Do an ls -l on the targets /var/log/messages file.

5.

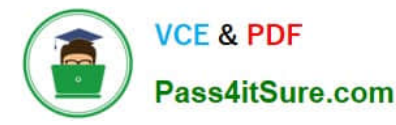

Tail the contents of the targets /var/log/messages file.

A. See the for complete Solution below.

Correct Answer: A

1.

ansible all -m ping

2.

ansible all -a "/bin/df -h"

3.

ansible all-a "/usr/bin/free"

4.

ansible all -a "ls -l /var/log/messages"

5.

ansible local -b -a "tail /var/log/messages"

# **QUESTION 3**

CORRECT TEXT Create an ansible vault password file calledlock.ymlwith the passwordreallysafepwin the /home/sandy/ansibledirectory. In the lock.yml file define two variables. One ispw\_devand the password is \\'dev\\' and the other ispw\_mgrand the password is \\'mgr\\' Create a regular file calledsecret.txtwhich contains the password for lock.yml.

A. See the for complete Solution below.

Correct Answer: A

ansible-vault create lock.yml New Vault Password: reallysafepw Confirm: reallysafepw

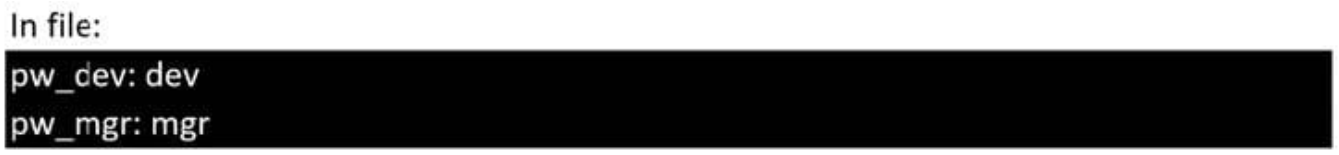

# **QUESTION 4**

### CORRECT TEXT

Create a playbook called issue.yml in /home/sandy/ansible which changes the file /etc/issue on all managed nodes: If host is a member of (lev then write "Development" If host is a member oftestthen write "Test" If host is a member ofprodthen write "Production"

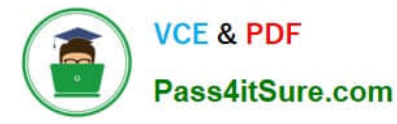

A. See the for complete Solution below.

Correct Answer: A

Solution as:

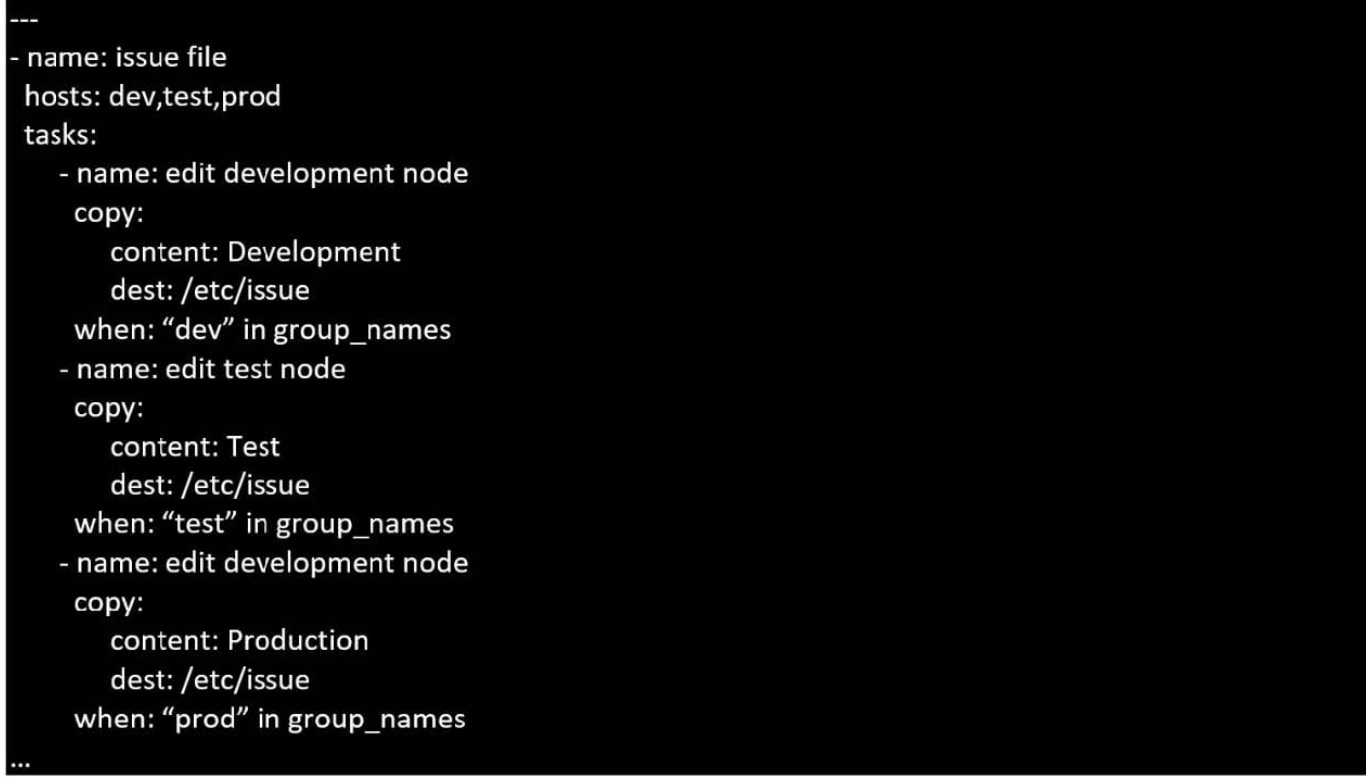

# **QUESTION 5**

# CORRECT TEXT

Create a file in/home/sandy/ansible/calledreport.yml.Using this playbook, get a filecalled report.txt(make it look exactly as below). Copy this file over to all remote hosts at /root/report.txt.Then edit the lines in the file to provide the real informationofthehosts. Ifa disk does not exist then write NONE.

report.txt

HOST=inventory hostname MEMORY=total memory in mb **BIOS=bios version** VDA\_DISK\_SIZE=disk size VDB DISK SIZE=disk size

A. See the for complete Solution below.

Correct Answer: A

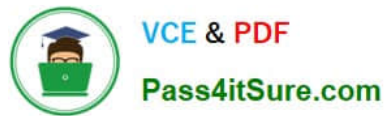

Solution as:

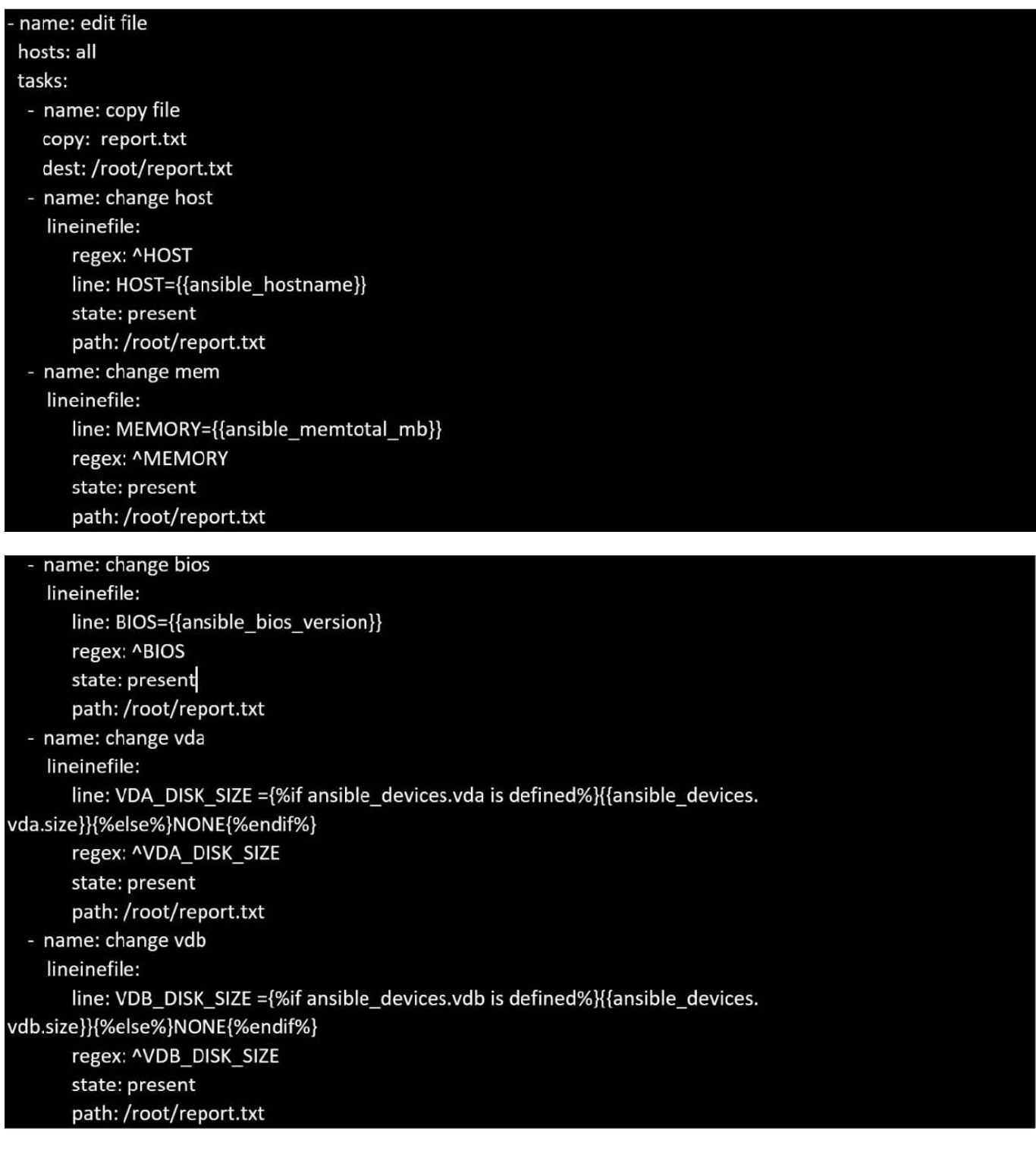

[Latest EX447 Dumps](https://www.pass4itsure.com/ex447.html) [EX447 VCE Dumps](https://www.pass4itsure.com/ex447.html) [EX447 Practice Test](https://www.pass4itsure.com/ex447.html)